社会福祉法人 朋友福祉会

幼保連携型認定こども園 新田保育園

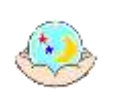

2020/4/7

# お知らせメール運用開始のご案内

### <おしらせメール (よい子ネット) の導入について>

メールを通じ園児の安否確認や園からの情報を配信いたします。 できるだけ即時の情報更新を行いますので、チェックくださいますようお願いします。

### **<おしらせメール(よい子ネット)への登録方法について>**

こちらでは、おしらせメールへの登録方法をご説明します。

2 ページ目の 〜 登録手順 〜 を参照願います。

「迷惑フィルタ」や「パソコンからのメールを受診しない」設定をされている場合は解除してください。 メールアドレスがケータイの場合は、ドメイン拒否などをしていると届かない場合がありますのでご注意ください。

## <おしらせメール (よい子ネット) への登録変更·退会について>

クラス替え、退園、卒園に伴う登録情報の変更や退会手続きの場合に必要です。 別紙の「よい子ネット 変更・退会」をご参照願います。 こちららの URL でも閲覧可能です。 http://www.rkansai.net/sys/yoiko/yoiko\_fly\_sp\_201404.pdf

#### 〜 登録手順 〜

① 空メールを送信し仮登録を行う

下記 QR コードを読み取りメールを選択、メールを立ち上げて、空メールを送信し、仮登録願います。 又、[「2048@osaka.yoiko-net.jp」](mailto:2048@osaka.yoiko-net.jp)宛に直接空メール送信頂いてもかまいません。

※件名を入れなければ送信できない場合は、適当な文字を入力し送信願います。

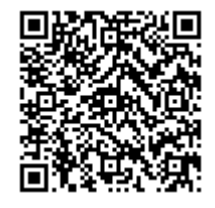

② よい子ネットからのメール受信後の登録

空メール送信し仮登録後、よい子ネットより「仮登録完了メール」が返信されます。

メール本文内の URL にアクセスしてください。

5 分待ってもよい子ネットからの返信メールがない場合は、迷惑フィルタや受信設定をご確認ください。

利用規約を読み「同意する」を選択。

「グループの選択」今年度の園児のクラス名を選択。

個人情報入力画面になります。

「氏名」保護者名

「カナ」保護者カタカナ名

「園児氏名」「園児の生年月日」「携帯電話番号」(ハイフンなし)を登録してください。

情報メール選択一覧画面から、ほかに登録したい情報メールを選択してください。 防犯情報メールが選択可能です。

登録内容を確認して、間違いなければ「登録する」ボタンを押してください。

「完了画面 メール配信登録が完了しました」を確認します。

登録されたメールアドレスに、よい子ネットより「本登録完了メール」が届きます。